# **Jira Provisioning Plugin**

Registry v4.0.0 introduces the Jira Provisioning Plugin, which provisions CO Person and CO Group records to [Atlassian Jira.](https://www.atlassian.com/software/jira)

- [Operations](#page-0-0)
- [Installation](#page-0-1)
- [Configuration](#page-0-2)
- [See Also](#page-1-0)

# <span id="page-0-0"></span>**Operations**

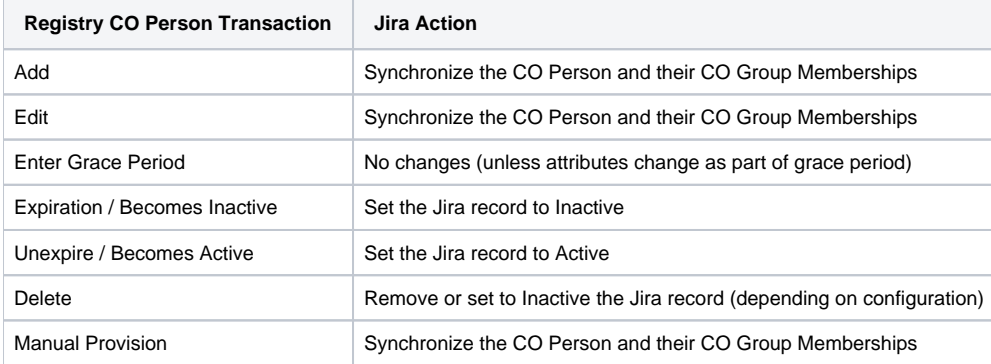

When provisioning a CO Person, the plugin will not create Jira groups that do not already exist. Λ

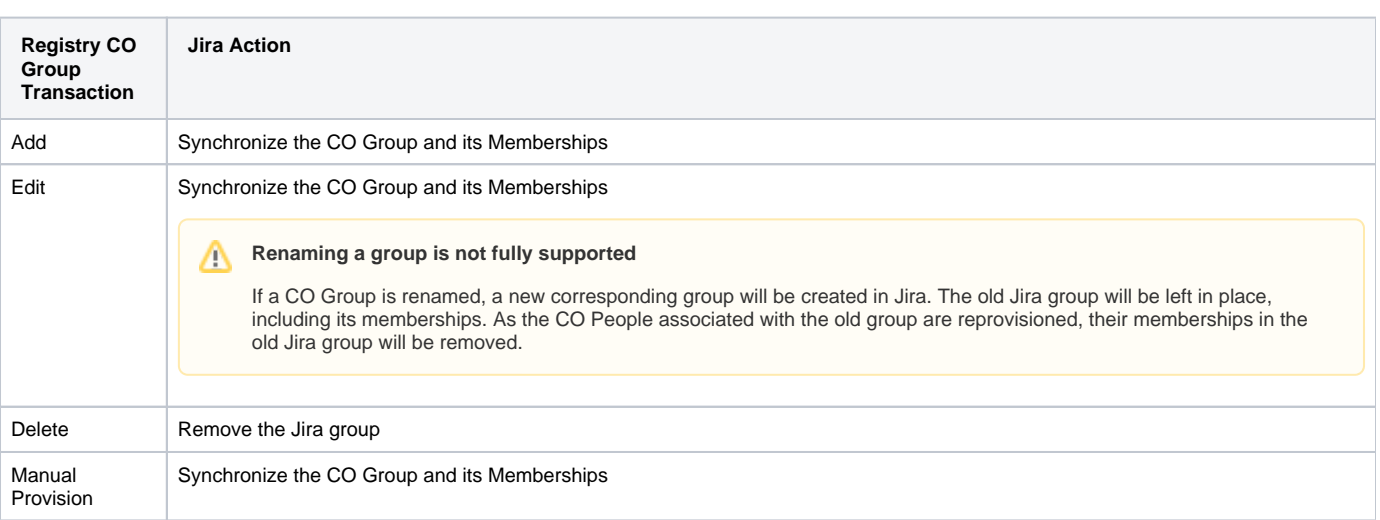

Δ When provisioning a CO Group, the plugin will not create a Jira person that does not already exist.

### <span id="page-0-1"></span>Installation

This is a non-core plugin, see [Installing and Enabling Registry Plugins](https://spaces.at.internet2.edu/display/COmanage/Installing+and+Enabling+Registry+Plugins) for more information.

This plugin requires PHP 7 or later (for [random\\_bytes\)](https://secure.php.net/random_bytes).

# <span id="page-0-2"></span>**Configuration**

This is a non-core plugin, see [Installing and Enabling Registry Plugins](https://spaces.at.internet2.edu/display/COmanage/Installing+and+Enabling+Registry+Plugins) for more information.

1. The plugin invokes the [Jira REST API](https://docs.atlassian.com/software/jira/docs/api/REST/8.5.0/) as a privileged user.

- a. Login to Jira as an administrator and click on the gear icon to access the JIRA ADMINISTRATION menu. Choose User management from the menu.
- b. Click the Create user button and complete and submit the form to create a new user with username and password.
- c. Return to the User management view and click Groups to view the Groups pane.
- d. Use the Filter group text box to search for and find the jira-system-administrators group. Click on the jira-system-administrators group to view its details.
- e. Click on Add/Remove Users.
- f. Add the user you just created to the jira-system-administrators group.
- 2. Define a new Server in Registry.
	- a. Servers > Add a New Server
	- b. Server Type: HTTP
	- c. On the next page, configure the Server as follows
		- i. Server URL: https://your.server.fqdn
			- ii. Username and Password: Use the username and password for the privileged user in the jira-system-administrators group in Jira that you created in the previous step.
		- iii. For Registry v4.1.0 and later, set HTTP Authentication Type to Basic.
- 3. Configure a new Provisioning Target in Registry: Configuration > Provisioning Targets > Add Provisioning Target
	- a. Description: Provide a description for this target, e.g. Collaboration Jira
	- b. Plugin: JiraProvisioner
	- c. On the next page:
		- i. Select the Server created in the previous step.
			- ii. Select the Identifier type that will be used as the person's Jira username.
			- iii. Older versions of Jira relied entirely on a username and did not create an immutable key to uniquely identify each user. Upgraded Jira deployments may still have user objects that do not include a key. Tick the box to query Jira for users by both key and username if your Jira deployment is older or has been upgraded and may still contain user objects without a key.
			- iv. If not all users should be provisioned to Jira (e.g., to help manage license costs), choose a CO Group and only members of that group will be provisioned to Jira.
			- v. Tick the box for Delete is Deactivate if Jira users should be set to inactive instead of being deleted when they are deleted from Registry.
			- vi. If not all CO Groups should be provisioned to Jira select a Group Identifier Type and only groups with an Identifier of that type attached will be provisioned to Jira.
			- vii. To cause the name of the group in Jira to be the value of the Group Identifier Type tick the box for Group Name From Identifier.
		- viii. Tick the box if the plugin should remove users in Jira groups that it does not recognize as provisioned users from Registry.
- 4. Manually reprovision any existing Registry CO Groups that you wish to create in Jira. After installation, all new CO Groups will automatically be created in Jira (depending on configuration for Group Identifier Type).
- 5. Manually reprovision any existing Registry CO People that you wish to create in Jira. After installation, all new CO People will automatically be created in Jira (depending on configuration for Provisioning Group).

#### **Important Constraints** Λ

As documented above, renaming a CO Group is not fully supported.

### <span id="page-1-0"></span>See Also

• cm co jira provisioner targets